# 11 Language syntax

#### **Contents** 11.1 Overview 11.1.1 varlist 11.1.2 by varlist: 11.1.3 if exp 11.1.4 in range 11.1.5 =exp 11.1.6 weight 11.1.7 options 11.1.8 numlist 11.1.9 datelist 11.1.10 Prefix commands 11.2 Abbreviation rules 11.2.1 Command abbreviation 11.2.2 Option abbreviation 11.2.3 Variable-name abbreviation 11.2.4 Abbreviations for programmers 11.3 Naming conventions 11.4 varname and varlists Lists of existing variables 11.4.1 11.4.2 Lists of new variables 11.4.3 Factor variables 11.4.3.1 Factor-variable operators 11.4.3.2 Base levels 11.4.3.3 Setting base levels permanently 11.4.3.4 Selecting levels 11.4.3.5 Applying operators to a group of variables 11.4.3.6 Using factor variables with time-series operators 11.4.3.7 Video examples 11.4.4 Time-series varlists 11.4.4.1 Video example by varlist: construct 11.5 11.6 Filenaming conventions 11.6.1 A special note for Mac users 11.6.2 A shortcut to your home directory References 11.7

# 11.1 Overview

With few exceptions, the basic Stata language syntax is

```
[by varlist:] command [varlist] [=exp] [if exp] [in range] [weight] [, options]
```

where square brackets distinguish optional qualifiers and options from required ones. In this diagram, varlist denotes a list of variable names, command denotes a Stata command, exp denotes an algebraic expression, range denotes an observation range, weight denotes a weighting expression, and options denotes a list of options.

#### 11.1.1 varlist

Most commands that take a subsequent varlist do not require that you explicitly type one. If no varlist appears, these commands assume varlist of \_all, the Stata shorthand for indicating all the variables in the dataset. In commands that alter or destroy data, Stata requires that the varlist be specified explicitly. See [U] 11.4 varname and varlists for a complete description.

Some commands take varname, rather than varlist. varname refers to exactly one variable. The tabulate command requires varname; see [R] tabulate oneway.

# ▶ Example 1

The summarize command lists the mean, standard deviation, and range of the specified variables. In [R] **summarize**, we see that the syntax diagram for summarize is

```
summarize [varlist] [if] [in] [weight] [, options]
```

Farther down on the manual page is a table summarizing options, but let's focus on the syntax diagram itself first. Because everything except the word summarize is enclosed in square brackets, the simplest form of the command is "summarize". Typing summarize without arguments is equivalent to typing summarize \_all; all the variables in the dataset are summarized. Underlining denotes the shortest allowed abbreviation, so we could have typed just su; see [U] 11.2 Abbreviation rules.

The table that defines *options* looks like this:

| options                                       | Description                                                          |
|-----------------------------------------------|----------------------------------------------------------------------|
| Main                                          |                                                                      |
| $\underline{\mathtt{d}}\mathtt{etail}$        | display additional statistics                                        |
| $\underline{\mathtt{mean}}\mathtt{only}$      | suppress the display; calculate only the mean; programmer's option   |
| $\underline{\mathtt{f}}\mathtt{ormat}$        | use variable's display format                                        |
| $\underline{\mathtt{sep}}\mathtt{arator}(\#)$ | draw separator line after every # variables; default is separator(5) |

Thus we learn we could also type, for instance, summarize, detail or summarize, detail format.

As another example, the drop command eliminates variables or observations from a dataset. When dropping variables, its syntax is

drop varlist

drop has no option table because it has no options.

In fact, nothing is optional. Typing drop by itself would result in the error message "varlist or in range required". To drop all the variables in the dataset, we must type drop \_all.

Even before looking at the syntax diagram, we could have predicted that varlist would be required—drop is destructive, so Stata requires us to spell out our intent. The syntax diagram informs us that varlist is required because varlist is not enclosed in square brackets. Because drop is not underlined, it cannot be abbreviated.

# 11.1.2 by varlist:

The by varlist: prefix causes Stata to repeat a command for each subset of the data for which the values of the variables in varlist are equal. When prefixed with by varlist:, the result of the command will be the same as if you had formed separate datasets for each group of observations, saved them, and then gave the command on each dataset separately. The data must already be sorted by varlist, although by has a sort option; see [U] 11.5 by varlist: construct for more information.

## Example 2

Typing summarize marriage\_rate divorce\_rate produces a table of the mean, standard deviation, and range of marriage\_rate and divorce\_rate, using all the observations in the data:

- . use https://www.stata-press.com/data/r19/census12 (1980 Census data by state)
- . summarize marriage\_rate divorce\_rate

| Variable     | Obs | Mean     | Std. dev. | Min      | Max      |
|--------------|-----|----------|-----------|----------|----------|
| marriage_r~e | 50  | .0133221 | .0188122  | .0074654 | .1428282 |
| divorce_rate | 50  | .0056641 | .0022473  | .0029436 | .0172918 |

Typing by region: summarize marriage\_rate divorce\_rate produces one table for each region of the country:

- . sort region
- . by region: summarize marriage rate divorce rate

| -> region = N  | Cntrl |          |           |          |          |
|----------------|-------|----------|-----------|----------|----------|
| Variable       | Obs   | Mean     | Std. dev. | Min      | Max      |
| marriage_r~e   | 12    | .0099121 | .0011326  | .0087363 | .0127394 |
| divorce_rate   | 12    | .0046974 | .0011315  | .0032817 | .0072868 |
| -> region = NE |       |          |           |          |          |
| Variable       | Obs   | Mean     | Std. dev. | Min      | Max      |
| marriage_r~e   | 9     | .0087811 | .001191   | .0075757 | .0107055 |
| divorce_rate   | 9     | .004207  | .0010264  | .0029436 | .0057071 |
| -> region = So | uth   |          |           |          |          |
| Variable       | Obs   | Mean     | Std. dev. | Min      | Max      |
| marriage_r~e   | 16    | .0114654 | .0025721  | .0074654 | .0172704 |
| divorce_rate   | 16    | .005633  | .0013355  | .0038917 | .0080078 |
| -> region = We | st    |          |           |          |          |
| Variable       | Obs   | Mean     | Std. dev. | Min      | Max      |
| marriage_r~e   | 13    | .0218987 | . 0363775 | .0087365 | .1428282 |
| divorce_rate   | 13    | .0076037 | .0031486  | .0046004 | .0172918 |
|                |       |          |           |          |          |

- . use https://www.stata-press.com/data/r19/census12
  (1980 Census data by state)
  . by region: summarize marriage\_rate divorce\_rate
  not sorted
  r(5);
- . sort region
- . by region: summarize marriage\_rate divorce\_rate
  (output appears)

We could also have asked that by sort the data:

. by region, sort: summarize marriage\_rate divorce\_rate
(output appears)

by *varlist*: can be used with most Stata commands; we can tell which ones by looking at their syntax diagrams. For instance, we could obtain the correlations by region, between marriage\_rate and divorce\_rate, by typing by region: correlate marriage\_rate divorce\_rate.

### □ Technical note

varlist in by varlist: may contain up to 120,000 variables with Stata/MP, 32,767 variables with Stata/SE, or 2,048 variables with Stata/BE; these are the maximum allowed in the dataset. For instance, if we had data on automobiles and wished to obtain means according to market category (market) broken down by manufacturer (origin), we could type by market origin: summarize. That varlist contains two variables: market and origin. If the data were not already sorted on market and origin, we would first type sort market origin.

varlist in by varlist: may also contain string variables, numeric variables, or both. In the example above, region is a string variable, in particular, a str7. The example would have worked, however, if region were a numeric variable with values 1, 2, 3, and 4, or even 12.2, 16.78, 32.417, and 152.13.

# 11.1.3 if exp

The if *exp* qualifier restricts the scope of a command to those observations for which the value of the expression is *true* (which is equivalent to the expression being nonzero; see [U] 13 Functions and expressions).

# Example 3

Typing summarize marriage\_rate divorce\_rate if region=="West" produces a table for the western region of the country:

. summarize marriage\_rate divorce\_rate if region == "West"

| Variable     | Obs | Mean     | Std. dev. | Min      | Max      |
|--------------|-----|----------|-----------|----------|----------|
| marriage_r~e | 13  | .0218987 | .0363775  | .0087365 | .1428282 |
| divorce_rate | 13  | .0076037 | .0031486  | .0046004 | .0172918 |

The double equal sign in region="West" is not an error. Stata uses a *double* equal sign to denote equality testing and one equal sign to denote assignment; see [U] 13 Functions and expressions.

A command may have at most one if qualifier. If you want the summary for the West restricted to observations with values of marriage\_rate in excess of 0.015, do not type summarize marriage\_rate divorce\_rate if region=="West" if marriage\_rate>.015. Instead type

. summarize marriage rate divorce rate if region == "West" & marriage rate > .015

| Variable     | Obs | Mean     | Std. dev. | Min      | Max      |
|--------------|-----|----------|-----------|----------|----------|
| marriage_r~e | 1   | .1428282 |           | .1428282 | .1428282 |

You may not use the word and in place of the symbol "&" to join conditions. To select observations that meet one condition or another, use the "|" symbol. For instance, summarize marriage\_rate divorce\_rate if region=="West" | marriage\_rate>.015 summarizes all observations for which region is West or marriage\_rate is greater than 0.015.

# Example 4

if may be combined with by. Typing by region: summarize marriage\_rate divorce\_rate if marriage\_rate>.015 produces a set of tables, one for each region, reflecting summary statistics on marriage\_rate and divorce\_rate among observations for which marriage\_rate exceeds 0.015:

| . by region: a | summarize marr | iage_rate di | vorce_rate i | f marriage | _rate > .01 | 5 |
|----------------|----------------|--------------|--------------|------------|-------------|---|
| -> region = N  | Cntrl          |              |              |            |             |   |
| Variable       | Obs            | Mean         | Std. dev.    | Min        | Max         |   |
| marriage_r~e   | 0              |              |              |            |             |   |
| divorce_rate   | 0              |              |              |            |             |   |
| -> region = NI | Ε              |              |              |            |             |   |
| Variable       | Obs            | Mean         | Std. dev.    | Min        | Max         |   |
| marriage_r~e   | 0              |              |              |            |             |   |
| divorce_rate   | 0              |              |              |            |             |   |
| -> region = So | outh           |              |              |            |             |   |
| Variable       | Obs            | Mean         | Std. dev.    | Min        | Max         |   |
| marriage_r~e   | 2              | .0163219     | .0013414     | .0153734   | .0172704    |   |
| divorce_rate   | 2              | .0061813     | .0025831     | .0043548   | .0080078    |   |
| -> region = We | est            |              |              |            |             |   |
| Variable       | Obs            | Mean         | Std. dev.    | Min        | Max         |   |
| marriage_r~e   | 1              | .1428282     |              | .1428282   | .1428282    |   |
| divorce_rate   | 1              | .0172918     |              | .0172918   | .0172918    |   |

The results indicate that there are no states in the Northeast and North Central regions for which marriage\_rate exceeds 0.015, whereas there are two such states in the South and one state in the West.

4

# 11.1.4 in range

The in range qualifier restricts the scope of the command to a specific observation range. A range specification takes the form  $\#_1[/\#_2]$ , where  $\#_1$  and  $\#_2$  are positive or negative integers. Negative integers are understood to mean "from the end of the data", with -1 referring to the last observation. The implied first observation must be less than or equal to the implied last observation.

The first and last observations in the dataset may be denoted by f and 1 (lowercase letter), respectively. F is allowed as a synonym for f, and L is allowed as a synonym for 1. A range specifies absolute observation numbers within a dataset. As a result, the in qualifier may not be used when the command is preceded by the by *varlist*: prefix; see [U] 11.5 by varlist: construct.

# ▶ Example 5

Typing summarize marriage\_rate divorce\_rate in 5/25 produces a table based on the values of marriage\_rate and divorce\_rate in observations 5-25:

. summarize marriage\_rate divorce\_rate in 5/25

| Variable     | Obs | Mean     | Std. dev. | Min      | Max      |
|--------------|-----|----------|-----------|----------|----------|
| marriage_r~e | 21  | .0093941 | .0012851  | .0075757 | .01293   |
| divorce_rate | 21  | .0045305 | .0011273  | .0029436 | .0072868 |

This is, admittedly, a rather odd thing to want to do. It would not be odd, however, if we substituted list for summarize. If we wanted to see the states with the 10 lowest values of marriage\_rate, we could type sort marriage\_rate followed by list marriage\_rate in 1/10.

Typing summarize marriage\_rate divorce\_rate in f/l is equivalent to typing summarize marriage\_rate divorce\_rate—all observations are summarized.

### 4

# ▶ Example 6

Typing summarize marriage\_rate divorce\_rate in 5/25 if region == "South" produces a table based on the values of the two variables in observations 5-25 for which the value of region is South:

. summarize marriage\_rate divorce\_rate in 5/25 if region == "South"

| Variable                     | Obs    | Mean                 | Std. dev. | Min      | Max    |
|------------------------------|--------|----------------------|-----------|----------|--------|
| marriage_r~e<br>divorce_rate | 4<br>4 | .0108187<br>.0051821 | .0016621  | .0089399 | .01293 |

The ordering of the in and if qualifiers is not significant. The command could also have been specified as summarize marriage\_rate divorce\_rate if region == "South" in 5/25.

1

# ▶ Example 7

Negative in ranges can be useful with sort. For instance, we have data on automobiles and wish to list the five with the highest mileage ratings:

- . use https://www.stata-press.com/data/r19/auto (1978 automobile data)
- . sort mpg
- . list make mpg in -5/1

|     | make           | mpg |
|-----|----------------|-----|
| 70. | Toyota Corolla | 31  |
| 71. | Plym. Champ    | 34  |
| 72. | Subaru         | 35  |
| 73. | Datsun 210     | 35  |
| 74. | VW Diesel      | 41  |

4

#### 11.1.5 =exp

= exp specifies the value to be assigned to a variable and is most often used with generate and replace. See [U] 13 Functions and expressions for details on expressions and [D] generate for details on the generate and replace commands.

| Expression               | Meaning                                                      |
|--------------------------|--------------------------------------------------------------|
| generate newvar=oldvar+2 | creates a new variable named newvar equal to oldvar+2        |
| replace oldvar=oldvar+2  | changes the contents of the existing variable oldvar         |
| egen newvar=rank(oldvar) | creates newvar containing the ranks of oldvar (see [D] egen) |

# 11.1.6 weight

weight indicates the weight to be attached to each observation. The syntax of weight is [weightword=exp]

where you actually type the square brackets and where weightword is one of

| weightword                                                                          | Meaning                      |
|-------------------------------------------------------------------------------------|------------------------------|
| weight                                                                              | default treatment of weights |
| $\underline{\text{fw}}$ eight $or \underline{\text{freq}}$ uency                    | frequency weights            |
| <u>pw</u> eight                                                                     | sampling weights             |
| $\underline{\mathtt{aw}}\mathtt{eight}\ or\ \underline{\mathtt{cell}}\mathtt{size}$ | analytic weights             |
| <u>iw</u> eight                                                                     | importance weights           |

The underlining indicates the minimum acceptable abbreviation. Thus weight may be abbreviated w or we, etc.

# Example 8

Before explaining what the different types of weights mean, let's obtain the population-weighted mean of a variable called median\_age from data containing observations on all 50 states of the United States. The dataset also contains a variable named pop, which is the total population of each state.

- . use https://www.stata-press.com/data/r19/census12 (1980 Census data by state)
- . summarize median\_age [weight=pop] (analytic weights assumed)

| Variable   | Obs | Weight    | Mean     | Std. dev. | Min  | Max  |
|------------|-----|-----------|----------|-----------|------|------|
| median_age | 50  | 225907472 | 30.11047 | 1.66933   | 24.2 | 34.7 |

In addition to telling us that our dataset contains 50 observations, Stata informs us that the sum of the weight is 225,907,472, which was the number of people living in the United States as of the 1980 census. The weighted mean is 30.11. We were also informed that Stata assumed that we wanted "analytic" weights.

weight is each command's idea of what the "natural" weights are and is one of fweight, pweight, aweight, or iweight. When you specify the vague weight, the command informs you which kind it assumes. Not every command supports every kind of weight. A note below the syntax diagram for a command will tell you which weights the command supports.

Stata understands four kinds of weights:

- 1. fweights, or frequency weights, indicate duplicated observations. fweights are always integers. If the fweight associated with an observation is 5, that means there are really 5 such observations, each identical.
- 2. pweights, or sampling weights, denote the inverse of the probability that this observation is included in the sample because of the sampling design. A pweight of 100, for instance, indicates that this observation is representative of 100 subjects in the underlying population. The scale of these weights does not matter in terms of estimated parameters and standard errors, except when estimating totals and computing finite-population corrections with the svy commands; see [SVY] Survey.
- 3. aweights, or analytic weights, are inversely proportional to the variance of an observation; that is, the variance of the jth observation is assumed to be  $\sigma^2/w_i$ , where  $w_i$  are the weights. Typically, the observations represent averages, and the weights are the number of elements that gave rise to the average. For most Stata commands, the recorded scale of aweights is irrelevant; Stata internally rescales them to sum to N, the number of observations in your data, when it uses them.
- 4. iweights, or importance weights, indicate the relative "importance" of the observation. They have no formal statistical definition; this is a catch-all category. Any command that supports iweights will define how they are treated. They are usually intended for use by programmers who want to produce a certain computation.

See [U] 20.24 Weighted estimation for a thorough discussion of weights and their meaning.

### □ Technical note

When you do not specify a weight, the result is equivalent to specifying [fweight=1].

# 11.1.7 options

Many commands take command-specific options. These are described along with each command in the Reference manuals. Options are indicated by typing a comma at the end of the command, followed by the options you want to use.

# ▶ Example 9

Typing summarize marriage\_rate produces a table of the mean, standard deviation, minimum, and maximum of the variable marriage\_rate:

. summarize marriage\_rate

| Variable     | Obs | Mean     | Std. dev. | Min      | Max      |
|--------------|-----|----------|-----------|----------|----------|
| marriage_r~e | 50  | .0133221 | .0188122  | .0074654 | .1428282 |

The syntax diagram for summarize is

followed by the option table

| options                                | Description                                                          |
|----------------------------------------|----------------------------------------------------------------------|
| Main                                   |                                                                      |
| $\underline{\mathtt{d}}\mathtt{etail}$ | display additional statistics                                        |
| <u>mean</u> only                       | suppress the display; calculate only the mean; programmer's option   |
| $\underline{\mathtt{f}}\mathtt{ormat}$ | use variable's display format                                        |
| <pre>separator(#)</pre>                | draw separator line after every # variables; default is separator(5) |

Thus the options allowed by summarize are detail or meanonly, format, and separator(). The shortest allowed abbreviations for these options are d for detail, mean for meanonly, f for format, and sep() for separator(); see [U] 11.2 Abbreviation rules.

Typing summarize marriage\_rate, detail produces a table that also includes selected percentiles, the four largest and four smallest values, the skewness, and the kurtosis.

. summarize marriage rate, detail

| marriage_rate |             |          |             |          |
|---------------|-------------|----------|-------------|----------|
|               | Percentiles | Smallest |             |          |
| 1%            | .0074654    | .0074654 |             |          |
| 5%            | .0078956    | .0075757 |             |          |
| 10%           | .0080043    | .0078956 | Obs         | 50       |
| 25%           | .0089399    | .0079079 | Sum of wgt. | 50       |
| 50%           | .0105669    |          | Mean        | .0133221 |
|               |             | Largest  | Std. dev.   | .0188122 |
| 75%           | .0122899    | .0146266 |             |          |
| 90%           | .0137832    | .0153734 | Variance    | .0003539 |
| 95%           | .0153734    | .0172704 | Skewness    | 6.718494 |
| 99%           | .1428282    | .1428282 | Kurtosis    | 46.77306 |

4

Some commands have options that are required. For instance, the ranksum command requires the by (groupvar) option, which identifies the grouping variable. groupvar is a specific kind of varname. It identifies to which group each observation belongs.

### □ Technical note

Once you have typed the varlist for the command, you can place options anywhere in the command. You can type summarize marriage\_rate divorce\_rate if region=="West", detail, or you can type summarize marriage\_rate divorce\_rate, detail, if region=="West". You use a second comma to indicate a return to the command line as opposed to the option list. Leaving out the comma after the word detail would cause an error because Stata would attempt to interpret the phrase if region=="West" as an option rather than as part of the command.

You may not type an option in the middle of a varlist. Typing summarize marriage\_rate, detail, divorce\_rate will result in an error.

Options need not be specified contiguously. You may type summarize marriage\_rate divorce\_rate, detail, if region=="South", noformat. Both detail and noformat are options.

### Technical note

Most options are toggles—they indicate that something either is or is not to be done. Sometimes it is difficult to remember which is the default. The following rule applies to all options: if option is an option, then nooption is an option as well, and vice versa. Thus if we could not remember whether detail or nodetail were the default for summarize but we knew that we did not want the detail, we could type summarize, nodetail. Typing the nodetail option is unnecessary, but Stata will not complain.

Some options take arguments. The Stata kdensity command has an n(#) option that indicates the number of points at which the density estimate is to be evaluated. When an option takes an argument, the argument is enclosed in parentheses.

Some options take more than one argument. In such cases, arguments should be separated from one another by commas. For instance, you might see in a syntax diagram

```
saving(filename[, replace])
```

Here replace is the (optional) second argument. Lists, such as lists of variables (varlists) and lists of numbers (numlists), are considered to be one argument. If a syntax diagram reported

```
powers(numlist)
```

the list of numbers would be one argument, so the elements would not be separated by commas. You would type, for instance, powers (1 2 3 4). In fact, Stata will tolerate commas here, so you could type powers (1,2,3,4).

Some options take string arguments. regress has an eform() option that works this way—for instance, eform ("Exp Beta"). To play it safe, you should type the quotes surrounding the string, although it is not required. If you do not type the quotes, any sequence of two or more consecutive blanks will be interpreted as one blank. Thus eform (Exp beta) would be interpreted the same as eform (Exp beta).

#### 11.1.8 numlist

A numlist is a list of numbers. Stata allows certain shorthands to indicate ranges:

| Numlist                                           | Meaning                                                                                                    |
|---------------------------------------------------|----------------------------------------------------------------------------------------------------|
| 2<br>1 2 3<br>3 2 1<br>.5 1 1.5<br>1 3 -2.17 5.12 | just one number three numbers three numbers in reversed order three different numbers four numbers in jumbled order |
| 1/3                                               | three numbers: $1, 2, 3$                                                                                            |
| 3/1                                               | the same three numbers in reverse order                                                                             |
| 5/8                                               | four numbers: $5, 6, 7, 8$                                                                                          |
| -8/-5                                             | four numbers: $-8, -7, -6, -5$                                                                                      |
| -5/-8                                             | four numbers: $-5, -6, -7, -8$                                                                                      |
| -1/2                                              | four numbers: $-1, 0, 1, 2$                                                                                         |
| 1 2 to 4                                          | four numbers: 1, 2, 3, 4                                                                                            |
| 4 3 to 1                                          | four numbers: 4, 3, 2, 1                                                                                            |
| 10 15 to 30                                       | five numbers: 10, 15, 20, 25, 30                                                                                    |
| 1 2:4                                             | same as 1 2 to 4                                                                                                    |
| 4 3:1                                             | same as 4 3 to 1                                                                                                    |
| 10 15:30                                          | same as 10 15 to 30                                                                                                 |
| 1(1)3                                             | three numbers: 1, 2, 3                                                                                              |
| 1(2)9                                             | five numbers: 1, 3, 5, 7, 9                                                                                         |
| 1(2)10                                            | the same five numbers, 1, 3, 5, 7, 9                                                                                |
| 9(-2)1                                            | five numbers: 9, 7, 5, 3, and 1                                                                                     |
| -1(.5)2.5                                         | the numbers -1,5, 0, .5, 1, 1.5, 2, 2.5                                                                             |
| 1[1]3                                             | same as $1(1)3$                                                                                                    |
| 1[2]9                                             | same as $1(2)9$                                                                                                    |
| 1[2]10                                            | same as $1(2)10$                                                                                                    |
| 9[-2]1                                            | same as $9(-2)1$                                                                                                    |
| -1[.5]2.5                                         | same as $-1(.5)2.5$                                                                                                 |
| 1 2 3/5 8(2)12                                    | eight numbers: 1, 2, 3, 4, 5, 8, 10, 12                                                                             |
| 1,2,3/5,8(2)12                                    | the same eight numbers                                                                                              |
| 1 2 3/5 8 10 to 12                                | the same eight numbers                                                                                              |
| 1,2,3/5,8,10 to 12                                | the same eight numbers                                                                                              |
| 1 2 3/5 8 10:12                                   | the same eight numbers                                                                                              |

poisson's constraints() option has syntax constraints(numlist). Thus you could type constraints(24 to 8), constraints(2(2)8), etc.

#### 11.1.9 datelist

A datelist is a list of dates or times and is often used with graph options when the variable being graphed has a date format. For a description of how dates and times are stored and manipulated in Stata, see [U] 25 Working with dates and times. Calendar dates, also known as %td dates, are recorded in Stata as the number of days since 01jan1960, so 0 means 01jan1960, 1 means 02jan1960, and 16,541 means 15apr2005. Similarly, -1 means 31dec1959, -2 means 30dec1959, and -16,541 means 18sep1914. In such a case, a datelist is a list of dates, as in

15apr1973 17apr1973 20apr1973 23apr1973

or it is a first and last date with an increment between, as in

17apr1973(3)23apr1973

or it is a combination:

```
15apr1973 17apr1973(3)23apr1973
```

Dates specified with spaces, slashes, or commas must be bound in parentheses, as in

```
(15 apr 1973) (april 17, 1973)(3)(april 23, 1973)
```

Evenly spaced calendar dates are not especially useful, but with other time units, even spacing can be useful, such as

```
1999q1(1)2005q1
```

when \( \)tq dates are being used. 1999q1(1)2005q1 means every quarter between 1999q1 and 2005q1. 1999q1(4)2005q1 would mean every first quarter.

To interpret a datelist, Stata first looks at the format of the related variable and then uses the corresponding date-to-numeric translation function. For instance, if the variable has a %td format, the td() function is used to translate the date; if the variable has a %tq format, the tq() function is used; and so on. See Typing dates into expressions in [D] Datetime.

#### 11.1.10 **Prefix commands**

Stata has a handful of commands that are used to prefix other Stata commands. by varlist:, discussed in section [U] 11.1.2 by varlist:, is in fact an example of a prefix command. In that section, we demonstrated by using

```
by region: summarize marriage_rate divorce_rate
and later,
```

```
by region, sort: summarize marriage_rate divorce_rate
```

and although we did not, we could also have demonstrated

```
by region, sort: summarize marriage_rate divorce_rate, detail
```

Each of the above runs the summarize command separately on the data for each region.

by itself follows standard Stata syntax:

```
by varlist[, options]: ...
```

In by region, sort: summarize marriage\_rate divorce\_rate, detail, region is by's varlist and sort is by's option, just as marriage\_rate and divorce\_rate are summarize's varlist and detail is summarize's option.

by is not the only prefix command, and the full list of such commands is

| Prefix command                                             | Description                                                                                                    |
|------------------------------------------------------------|----------------------------------------------------------------------------------------------------|
| by collect frame statsby rolling                           | run command on subsets of data run command and collect results to include in a table run command on the data in a specified frame same as by, but collect statistics from each run run command on moving subsets and collect statistics |
| bayesboot<br>bootstrap<br>jackknife<br>permute<br>simulate | perform Bayesian bootstrap estimation of specified statistics<br>run command on bootstrap samples<br>run command on jackknife subsets of data<br>run command on random permutations<br>run command on manufactured data                 |
| svy<br>mi estimate                                         | run command and adjust results for survey sampling<br>run command on multiply imputed data and adjust results for multiple<br>imputation (MI)                                                                                           |
| bayes                                                      | fit a Bayesian regression model                                                                                                    |
| fmm                                                        | fit a finite mixture model                                                                                                    |
| nestreg                                                    | run command with accumulated blocks of regressors and<br>report nested model comparison tests<br>run command with stepwise variable inclusion/exclusion                                                                                 |
| xi                                                         | run command after expanding factor variables and interactions; for most commands, using factor variables is preferred to using xi (see [U] 11.4.3 Factor variables)                                                                     |
| fp                                                         | run command with fractional polynomials of one regressor                                                                                                    |
| mfp                                                        | run command with multiple fractional polynomial regressors                                                                                                    |
| capture                                                    | run command and capture its return code                                                                                                    |
| noisily                                                    | run command and show the output                                                                                                    |
| quietly                                                    | run command and suppress the output                                                                                                    |
| version                                                    | run command under specified version                                                                                                    |

The last group—capture, noisily, quietly, and version—deal with programming Stata and, for historical reasons, capture, noisily, and quietly allow you to omit the colon, so one programmer might code

```
quietly regress ...
```

and another

```
quietly: regress ...
```

All the other prefix commands require the colon. In addition to the corresponding reference manual entries, you may want to consult Baum (2016) for a richer discussion of prefix commands.

#### 11.2 Abbreviation rules

Stata allows abbreviations. In this manual, we usually avoid abbreviating commands, variable names, and options to ensure readability:

. summarize myvar, detail

Experienced Stata users, on the other hand, tend to abbreviate the same command as

. sum myv, d

As a general rule, command, option, and variable names may be abbreviated to the shortest string of characters that uniquely identifies them.

This rule is violated if the command or option does something that cannot easily be undone; the command must then be spelled out in its entirety.

Also, a few common commands and options are allowed to have even shorter abbreviations than the general rule would allow.

The general rule is applied, without exception, to variable names.

#### 11.2.1 Command abbreviation

The shortest allowed abbreviation for a command or option can be determined by looking at the command's syntax diagram. This minimal abbreviation is shown by underlining:

> generate append rotate run

If there is no underlining, no abbreviation is allowed. For example, replace may not be abbreviated, the underlying reason being that replace changes the data.

rename can be abbreviated ren, rena, or renam, or it can be spelled out in its entirety.

Sometimes short abbreviations are also allowed. Commands that begin with the letter d include decode, describe, destring, dir, discard, display, do, and drop, which suggests that the shortest allowable abbreviation for describe is desc. However, because describe is such a commonly used command, you may abbreviate it with the single letter d. You may also abbreviate the list command with the single letter 1.

The other exception to the general abbreviation rule is that commands that alter or destroy data must be spelled out completely. Two commands that begin with the letter d, discard and drop, are destructive in the sense that, once you give one of these commands, there is no way to undo the result. Therefore, both must be spelled out.

The final exceptions to the general rule are commands implemented as ado-files. Such commands may not be abbreviated. Ado-file commands are external, and their names correspond to the names of disk files.

# 11.2.2 Option abbreviation

Option abbreviation follows the same logic as command abbreviation: you determine the minimum acceptable abbreviation by examining the command's syntax diagram. The syntax diagram for summarize reads, in part,

```
summarize ..., detail format
```

The detail option may be abbreviated d, de, det, ..., detail. Similarly, the format option may be abbreviated f, fo, ..., format.

The clear and replace options occur with many commands. The clear option indicates that even though completing this command will result in the loss of all data in memory, and even though the data in memory have changed since the data were last saved on disk, you want to continue. clear must be spelled out, as in use newdata, clear.

The replace option indicates that it is okay to save over an existing dataset. If you type save mydata and the file mydata.dta already exists, you will receive the message "file mydata.dta already exists", and Stata will refuse to overwrite it. To allow Stata to overwrite the dataset, you would type save mydata, replace. replace may not be abbreviated.

### □ Technical note

replace is a stronger modifier than clear and is one you should think about before using. With a mistaken clear, you can lose hours of work, but with a mistaken replace, you can lose days of work.

#### 11.2.3 Variable-name abbreviation

- Variable names may be abbreviated to the shortest string of characters that uniquely identifies them given the data currently loaded in memory.
  - If your dataset contained four variables, state, mrgrate, dvcrate, and dthrate, you could refer to the variable dvcrate as dvcrat, dvcra, dvcr, dvc, or dv. You might type list dv to list the data on dvcrate. You could not refer to the variable dvcrate as d, however, because that abbreviation does not distinguish dvcrate from dthrate. If you were to type list d, Stata would respond with the message "ambiguous abbreviation". (If you wanted to refer to all variables that started with the letter d, you could type list d\*; see [U] 11.4 varname and varlists.)
- The character ~ may be used to mean that "zero or more characters go here". For instance, r~8 might refer to the variable rep78, or rep1978, or repair1978, or just r8. (The ~ character is similar to the \* character in [U] 11.4 varname and varlists, except that it adds the restriction "and only one variable matches this specification".)

Above, we said that you could abbreviate variables. You could type dvcr to refer to dvcrate, but, if there were more than one variable that started with the letters dvcr, you would receive an error. Typing dvcr is the same as typing dvcr~.

#### 11.2.4 **Abbreviations for programmers**

Stata has several useful commands and functions to assist programmers with abbreviating and unabbreviating command names and variable names.

| Command/function                          | Description                                                                                                    |
|-------------------------------------------|----------------------------------------------------------------------------------------------------|
| unab                                      | expand and unabbreviate standard variable lists                                                                             |
| tsunab                                    | expand and unabbreviate variable lists that may contain time-series operators                                               |
| fvunab                                    | expand and unabbreviate variable lists that may contain time-series operators or factor variables                           |
| unabcmd                                   | unabbreviate command name                                                                                                   |
| novarabbrev<br>varabbrev<br>set varabbrev | turn off variable abbreviation<br>turn on variable abbreviation<br>set whether variable abbreviations are supported         |
| abbrev(s,n) $abbrev(s,n)$                 | string function that abbreviates $s$ to $n$ display columns<br>Mata variant of above that allows $s$ and $n$ to be matrices |

#### Naming conventions 11.3

A name is a sequence of 1 to 32 letters (A-Z, a-z, and any Unicode letter), digits (0-9), and underscores (\_).

Programmers: Local macro names can have no more than 31 characters in the name; see [U] 18.3.1 Local macros.

Stata reserves the following names:

You may not use these reserved names for your variables.

The first character of a name must be a letter or an underscore (macro names are an exception; they may also begin with a digit). We recommend, however, that you not begin your variable names with an underscore. All of Stata's built-in variables begin with an underscore, and we reserve the right to incorporate new \_variables freely.

Stata respects case; that is, myvar, Myvar, and MYVAR are three distinct names.

Most objects in Stata—not just variables—follow this naming convention.

#### varname and varlists 11.4

varlist is a list of variable names. The variable names in varlist refer either exclusively to new (not yet created) variables or exclusively to existing variables. newvarlist always refers exclusively to new (not yet created) variables. Similarly, varname refers to one variable, either existing or not yet created. newvar always refers to one new variable.

Sometimes a command will refer to a varname in another way, such as "groupvar". This is still a varname. The different name is used to give you an extra hint about the purpose of that variable. For example, groupvar is the name of a variable that defines groups within your data. Other common ways of referring to *varname* or *varlist* in Stata are

depvar, which means the dependent variable for an estimation command;

*indepvars*, which means *varlist* containing the independent variables for an estimation command; xvar, which means a continuous real variable, often plotted on the x axis of a graph;

yvar, which means a variable that is a function of an xvar, often plotted on the y axis of a graph; clustvar, which means a numeric variable that identifies the cluster or group to which an observation belongs;

panelvar, which means a numeric variable that identifies panels in panel data, also known as crosssectional time-series data; and

timevar, which means a numeric variable with a %td, %tc, or %tC format.

#### 11.4.1 Lists of existing variables

In lists of existing variable names, variable names may be repeated.

If you type list state mrgrate dvcrate state, the variable state will be listed twice, once in the leftmost column and again in the rightmost column of the list.

Existing variable names may be abbreviated as described in [U] 11.2 Abbreviation rules. You may also use "\*" to indicate that "zero or more characters go here". For instance, if you suffix \* to a partial variable name (for example, sta\*), you are referring to all variable names that start with that letter combination. If you prefix \* to a letter combination (for example, \*rate), you are referring to all variables that end in that letter combination. If you put \* in the middle (for example, m\*rate), you are referring to all variables that begin and end with the specified letters. You may put more than one \* in an abbreviation.

# Example 10

If the variables poplt5, pop5to17, and pop18p are in our dataset, we may type pop\* as a shorthand way to refer to all three variables. For instance, list state pop\* lists the variables state, poplt5, pop5to17, and pop18p.

If we had a dataset with variables inc1990, inc1991, ..., inc1999 along with variables incfarm1990, ..., incfarm1999; pop1990, ..., pop1999; and ms1990, ..., ms1999, then \*1995 would be a shorthand way of referring to inc1995, incfarm1995, pop1995, and ms1995. We could type, for instance, list \*1995.

In that same dataset, typing list i\*95 would be a shorthand way of listing inc1995 and incfarm1995.

Typing list i\*f\*95 would be a shorthand way of listing to incfarm1995.

4

Typing  $\sim$  is an alternative to \*, and really, it means the same thing. The difference is that  $\sim$  indicates that if more than one variable matches the specified pattern, Stata will complain rather than substituting all the variables that match the specification.

# ➤ Example 11

In the previous example, we could have typed list i-f-95 to list incfarm1995. If, however, our dataset also included variable infant1995, then list i\*f\*95 would list both variables and list i~f~95 would complain that i~f~95 is an ambiguous abbreviation.

4

You may use ? to specify that one character goes here. Remember, \* means zero or more characters go here, so ?\* can be used to mean one or more characters goes here, ??\* can be used to mean two or more characters go here, and so on.

# ▶ Example 12

In a dataset containing variables rep1, rep2, ..., rep78, rep? would refer to rep1, rep2, ..., rep9, and rep?? would refer to rep10, rep11, ..., rep78.

1

You may place a dash (-) between two variable names to specify all the variables stored between the two listed variables, inclusive. You can determine storage order by using describe; it lists variables in the order in which they are stored.

# ➤ Example 13

If the dataset contains the variables state, mrgrate, dvcrate, and dthrate, in that order, typing list state-dvcrate is equivalent to typing list state mrgrate dvcrate. In both cases, three variables are listed.

4

#### 11.4.2 Lists of new variables

In lists of new variables, no variable names may be repeated or abbreviated.

You may specify a dash (-) between two variable names that have the same letter prefix and that end in numbers. This form of the dash notation indicates a range of variable names in ascending numerical order.

For example, typing input v1-v4 is equivalent to typing input v1 v2 v3 v4. Typing infile state v1-v3 ssn using rawdata is equivalent to typing infile state v1 v2 v3 ssn using rawdata.

Many commands that require a specific number of new variables also allow the new variables to be specified using the stub\* notation. For example, if you are using predict to generate four new variables, you could type predict pred\* to create new variables pred1, pred2, pred3, and pred4.

You may specify the storage type before the variable name to force a storage type other than the default. The numeric storage types are byte, int, long, float (the default), and double. The string storage types are str#, where # is replaced with an integer between 1 and 2045, inclusive, representing the maximum length of the string, or strL. See [U] 12 Data.

For instance, the list var1 str8 var2 var3 specifies that var1 and var3 be given the default storage type and that var2 be stored as a str8—a string whose maximum length is eight bytes.

The list var1 int var2 var3 specifies that var2 be stored as an int. You may use parentheses to bind a list of variable names. The list var1 int(var2 var3) specifies that both var2 and var3 be stored as ints. Similarly, the list var1 str20(var2 var3) specifies that both var2 and var3 be stored as str20s. The different storage types are listed in [U] 12.2.2 Numeric storage types and [U] 12.4 Strings.

# ➤ Example 14

Typing infile str2 state str10 region v1-v5 using mydata reads the state and region strings from the file mydata.raw and stores them as str2 and str10, respectively, along with the variables v1 through v5, which are stored as the default storage type float (unless we have specified a different default with the set type command).

Typing infile str10(state region) v1-v5 using mydata would achieve almost the same result, except that the state and region values recorded in the data would both be assigned to str10 variables. (We could then use the compress command to shorten the strings. See [D] compress; it is well worth reading.) 4

### □ Technical note

You may append a colon and a value label name to numeric variables. (See [U] 12.6 Dataset, variable, and value labels for a description of value labels.) For instance, var1 var2:myfmt specifies that the variable var2 be associated with the value label stored under the name myfmt. This has the same effect as typing the list var1 var2 and then subsequently giving the command label values var2 myfmt.

The advantage of specifying the value label association with the colon notation is that value labels can then be assigned by the current command; see [D] input and [D] infile (free format).

# Example 15

Typing infile int(state:stfmt region:regfmt) v1-v5 using mydata, automatic reads the state and region data from the file mydata.raw and stores them as ints, along with the variables v1 through v5, which are stored as the default storage type.

In our previous example, both state and region were strings, so how can strings be stored in a numeric variable? See [U] 12.6 Dataset, variable, and value labels for the complete answer. The colon notation specifies the name of the value label, and the automatic option tells Stata to assign unique numeric codes to all character strings. The numeric code for state, which Stata will make up on the fly, will be stored in the state variable. The mapping from numeric codes to words will be stored in the value label named stfmt. Similarly, regions will be assigned numeric codes, which are stored in region, and the mapping will be stored in regfmt.

If we were to list the data, the state and region variables would look like strings. state, for instance, would appear to contain things like AL, CA, and WA, but actually it would contain only numbers like 1, 2, 3, and 4.

4

### 11.4.3 Factor variables

Factor variables are extensions of varlists of existing variables. When a command allows factor variables, in addition to typing variable names from your data, you can type factor variables, which might look like

- i.varname
- i.varname#i.varname
- i.varname#i.varname#i.varname
- i.varname##i.varname
- i.varname##i.varname##i.varname

Factor variables create indicator variables from categorical variables and are allowed with most estimation and postestimation commands, along with a few other commands.

Consider a variable named group that takes on the values 1, 2, and 3. Stata command list allows factor variables, so we can see how factor variables are expanded by typing

. list group i.group in 1/5

|    | group | 1.<br>group | 2.<br>group | 3.<br>group |
|----|-------|-------------|-------------|-------------|
| 1. | 1     | 1           | 0           | 0           |
| 2. | 1     | 1           | 0           | 0           |
| 3. | 2     | 0           | 1           | 0           |
| 4. | 2     | 0           | 1           | 0           |
| 5. | 3     | 0           | 0           | 1           |
|    | I     |             |             |             |

There are no variables named 1. group, 2. group, and 3. group in our data; there is only the variable named group. When we type i.group, however, Stata acts as if the variables 1.group, 2.group, and 3.group exist. 1.group, 2.group, and 3.group are called virtual variables. 1.group is a virtual variable equal to 1 when group = 1, and 0 otherwise. 2. group is a virtual variable equal to 1 when group = 2, and 0 otherwise. 3. group is a virtual variable equal to 1 when group = 3, and 0 otherwise.

The categorical variable to which factor-variable operators are applied must contain nonnegative integers.

### □ Technical note

We said above that 3. group equals 1 when group = 3 and equals 0 otherwise. We should have added that 3. group equals missing when group contains missing. To be precise, 3. group equals 1 when group = 3, equals system missing (.) when group  $\geq ..$ , and equals 0 otherwise.

#### □ Technical note

We said above that when we typed i.group, Stata acts as if the variables 1.group, 2.group, and 3. group exist, and that might suggest that the act of typing i.group somehow created the virtual variables. That is not true; the virtual variables always exist.

In fact, i.group is an abbreviation for 1.group, 2.group, and 3.group. In any command that allows factor variables, you can specify virtual variables. Thus the listing above could equally well have been produced by typing

. list group 1.group 2.group 3.group in 1/5

#. varname is defined as equal to 1 when varname = #, equal to system missing (.) when varname  $\geq$ ., and equal to 0 otherwise. Thus 4 group is defined even when group takes on only the values 1, 2, and 3. 4. group would be equal to 0 in all observations. Referring to 4. group would not produce an error such as "virtual variable not found".

When factor-variable operators are used in a regression command, one of the categories is chosen as a base category. If we type

. regress y i.group

this is equivalent to typing

. regress y 1b.group 2.group 3.group

1b.group is different from the other virtual variables. The b is a marker indicating base value. 1b. group is a virtual variable equal to 0. We can see this by typing

. list group i.group in 1/5

|    | group | 1.<br>group | 2.<br>group | 3.<br>group |
|----|-------|-------------|-------------|-------------|
| 1. | 1     | 1           | 0           | 0           |
| 2. | 1     | 1           | 0           | 0           |
| 3. | 2     | 0           | 1           | 0           |
| 4. | 2     | 0           | 1           | 0           |
| 5. | 3     | 0           | 0           | 1           |

When the i.group collection is included in a linear regression, virtual variable 1b.group drops from the estimation because it does not vary; thus the coefficients on 2. group and 3. group would measure the change from group = 1. Hence, the term base value.

## **Factor-variable operators**

i.group is called a factor variable, although more correctly, we should say that group is a categorical variable to which factor-variable operators have been applied. There are five factor-variable operators:

| Operator | Description                                            |
|----------|--------------------------------------------------------|
| i.       | unary operator to specify indicators                   |
| С.       | unary operator to treat as continuous                  |
| Ο.       | unary operator to omit a variable or indicator         |
| #        | binary operator to specify interactions                |
| ##       | binary operator to specify full-factorial interactions |

When you type i.group, it forms the indicators for the distinct values of group. We will usually say this more briefly as i . group forms indicators for the levels of group, and sometimes we will abbreviate the statement even more and say i.group forms indicators for group.

The c. operator means continuous. We will get to that below.

The o. operator specifies that a continuous variable or an indicator for a level of a categorical variable should be omitted. For example, o age means that the continuous variable age should be omitted, and o2. group means that the indicator for group = 2 should be omitted.

- # and ##, pronounced cross and factorial cross, are operators for use with pairs of variables.
- i.group#i.sex means to form indicators for each combination of the levels of group and sex.
- group#sex means the same thing, which is to say that use of # implies the i. prefix.

group#c.age (or i.group#c.age) means the interaction of the levels of group with the continuous variable age. This amounts to forming i.group and then multiplying each level by age. We already know that i.group expands to the virtual variables 1.group, 2.group, and 3.group, so group#c.age results in the collection of variables equal to 1.group\*age, 2.group\*age, and 3.group\*age. 1.group\*age will be age when group = 1, and 0 otherwise. 2.group\*age will be age when group = 2, and 0 otherwise. 3. group\*age will be age when group = 3, and 0 otherwise.

In a regression of y on age and group#c.age, group = 1 will again be chosen as the base value of group. Thus group#c.age expands to 1b.group\*age, 2.group\*age, and 3.group\*age. 1b.group\*age will be zero because 1b.group is zero, so it will be omitted. 2.group\*age will measure the change in the age coefficient for group = 2 relative to the base group, and 3. group\*age will measure the change for group = 3 relative to the base.

Here are some more examples of use of the operators:

| Factor specification | Result                                                                                                    |
|----------------------|----------------------------------------------------------------------------------------------------|
| i.group              | indicators for levels of group                                                                                                    |
| i.group#i.sex        | indicators for each combination of levels of group and sex, a two-way interaction                                                                                         |
| group#sex            | same as i.group#i.sex                                                                                                    |
| group#sex#arm        | indicators for each combination of levels of group, sex, and arm, a three-way interaction                                                                                 |
| group##sex           | same as i.group i.sex group#sex                                                                                                    |
| group##sex##arm      | <pre>same as i.group i.sex i.arm group#sex group#arm sex#arm group#sex#arm</pre>                                                                                          |
| sex#c.age            | two variables—age for males and 0 elsewhere, and age for females and 0 elsewhere; if age is also in the model, one of the two virtual variables will be treated as a base |
| sex##c.age           | same as i.sex age sex#c.age                                                                                                    |
| c.age                | same as age                                                                                                    |
| c.age#c.age          | age squared                                                                                                    |
| c.age#c.age#c.age    | age cubed                                                                                                    |

Several factor-variable terms are often specified in the same varlist, such as

. regress y i.sex i.group sex#group age sex#c.age or, equivalently,

. regress y sex##group sex##c.age

### Base levels

When we typed i group in a regression command, group = 1 became the base level. When we do not specify otherwise, the smallest level becomes the base level.

You can specify the base level of a factor variable by using the ib. operator. The syntax is

| Base operator <sup>a</sup> | Description                                    |
|----------------------------|------------------------------------------------|
| ib#.                       | use # as base, # = value of variable           |
| ib(##).                    | use the #th ordered value as base <sup>b</sup> |
| <pre>ib(first).</pre>      | use smallest value as base (default)           |
| <pre>ib(last).</pre>       | use largest value as base                      |
| <pre>ib(freq).</pre>       | use most frequent value as base                |
| ibn.                       | no base level                                  |

<sup>&</sup>lt;sup>a</sup>The i may be omitted. For instance, you can type ib2. group or b2. group.

Thus, if you want to use group = 3 as the base, you can type ib3. group. You can type

```
. regress y i.sex ib3.group sex#ib3.group age sex#c.age
```

or you can type

```
. regress y i.sex ib3.group sex#group age sex#c.age
```

That is, you only have to set the base once. If you specify the base level more than once, it must be the same base level. You will get an error if you attempt to change base levels in midsentence.

If you type ib3. group, the virtual variables become 1. group, 2. group, and 3b. group.

Were you to type ib(freq).group, the virtual variables might be 1b.group, 2.group, and 3.group; 1.group, 2b.group, and 3.group; or 1.group, 2.group, and 3b.group, depending on the most frequent group in the data.

### Setting base levels permanently

You can permanently set the base level by using the fyset command; see [R] fyset. For example,

```
. fvset base 3 group
```

sets the base for group to be 3. The setting is recorded in the data, and if the dataset is resaved, the base level will be remembered in future sessions.

If you want to set the base group back to the default, type

```
. fvset base default group
```

If you want to set the base levels for a group of variables to be the largest value, you can type

```
. fvset base last group sex arm
```

```
See [R] fvset for details.
```

Base levels can be temporarily overridden by using the ib. operator regardless of whether they are set explicitly.

<sup>&</sup>lt;sup>b</sup>For example, ib(#2), means to use the second value as the base.

### Selecting levels

Typing i.group specifies virtual variables 1b.group, 2.group, and 3.group. Regardless of whether you type i.group, you can access those virtual variables. You can, for instance, use them in expressions and if statements:

```
. list if 3.group
 (output omitted)
. generate over_age = cond(3.group, age-21, 0)
```

Although throughout this section we have been typing #.group such as 3.group as if it is somehow different from i.group, the complete, formal syntax is i3.group. You are allowed to omit the i. The point is that i3. group is just a special case of i.group; i3. group specifies an indicator for the third level of group, and i.group specifies the indicators for all the levels of group. Anyway, the above commands could be typed as

```
. list if i3.group
 (output omitted)
. generate over_age = cond(i3.group, age-21, 0)
```

Similarly, the virtual variables 1b. group, 2. group, and 3. group more formally would be referred to as i1b.group, i2.group, and i3.group. You are allowed to omit the leading i whenever what appears after is a number or a b followed by a base specification.

You can select a range of levels—a range of virtual variables—by using the i(numlist).varname. This can be useful when specifying the model to be fit using estimation commands. You may not omit the i when specifying a numlist.

| Examples      | Description                                                                  |  |
|---------------|------------------------------------------------------------------------------|--|
| i2.cat        | single indicator for $cat = 2$                                               |  |
| 2.cat         | same as i2.cat                                                               |  |
| i(234).cat    | three indicators, $cat = 2$ , $cat = 3$ , and $cat = 4$ ; same as            |  |
|               | i2.cat i3.cat i4.cat                                                         |  |
| i(2/4).cat    | same as i(2 3 4).cat                                                         |  |
| 2.cat#1.sex   | a single indicator that is 1 when $cat = 2$ and $sex = 1$ and is 0 otherwise |  |
| i2.cat#i1.sex | same as 2.cat#1.sex                                                          |  |

Rather than selecting the levels that should be included, you can specify the levels that should be omitted by using the o. operator. When you use io (numlist) .varname in a command, indicators for the levels of varname other than those specified in numlist are included. When omitted levels are specified with the o. operator, the i. operator is implied, and the remaining indicators for the levels of varname will be included.

| Examples      | Description                                                                          |
|---------------|--------------------------------------------------------------------------------------|
| io2.cat       | indicators for levels of cat, omitting the indicator for $cat = 2$                   |
| o2.cat        | same as io2.cat                                                                      |
| io(234).cat   | indicators for levels of cat, omitting three indicators, $cat = 2$ , $cat = 3$ , and |
|               | $\mathtt{cat} = 4$                                                                   |
| o(234).cat    | same as io(2 3 4).cat                                                                |
| o(2/4).cat    | same as io(2 3 4).cat                                                                |
| o2.cat#o1.sex | indicators for each combination of the levels of cat and sex, omitting the           |
|               | indicator for $cat = 2$ and $sex = 1$                                                |

### Applying operators to a group of variables

Factor-variable operators may be applied to groups of variables by using parentheses. You may type, for instance.

i.(group sex arm)

to mean i.group i.sex i.arm.

In the examples that follow, variables group, sex, arm, and cat are categorical, and variables age, wt, and bp are continuous:

| Examples                           | Expansion                                                          |
|------------------------------------|--------------------------------------------------------------------|
| i.(group sex arm)                  | i.groupi.sexi.arm                                                  |
| <pre>group#(sex arm cat)</pre>     | group#sex group#arm group#cat                                      |
| <pre>group##(sex arm cat)</pre>    | <pre>i.group i.sex i.arm i.cat group#sex group#arm group#cat</pre> |
| <pre>group#(c.age c.wt c.bp)</pre> | <pre>group#c.age group#c.wt group#c.bp</pre>                       |
| group#c.(age wt bp)                | same as group#(c.age c.wt c.bp)                                    |

Parentheses can shorten what you type and make it more readable. For instance,

```
. regress y i.sex i.group sex#group age sex#c.age c.age#c.age sex#c.age#c.age
```

is easier to understand when written as

. regress y sex##(group c.age c.age#c.age)

### Using factor variables with time-series operators

Factor-variable operators may be combined with the L. and F. time-series operators, so you may specify lags and leads of factor variables in time-series applications. You could type iL.group or Li.group; the order of the operators does not matter. You could type L.group#L.arm or L.group#c.age.

### Examples include

```
. regress y b1.sex##(i(2/4).group cL.age cL.age#cL.age)
. regress y 2.arm#(sex#i(2/4)b3.group cL.age)
. regress y 2.arm##cat##(sex##i(2/4)b3.group cL.age#c.age) c.bp
           c.bp#c.bp c.bp#c.bp#c.bp sex##c.bp#c.age
```

# Video examples

Introduction to factor variables in Stata, part 1: The basics Introduction to factor variables in Stata, part 2: Interactions Introduction to factor variables in Stata, part 3: More interactions

#### 11.4.4 Time-series varlists

Time-series varlists are a variation on varlists of existing variables. When a command allows a timeseries varlist, you may include time-series operators. For instance, L.gnp refers to the lagged value of variable gnp. The time-series operators are

| Operator | Meaning                                                                                  |
|----------|------------------------------------------------------------------------------------------|
| L.       | $- \log x_{t-1}$                                                                         |
| L2.      | 2-period lag $x_{t-2}$                                                                   |
|          |                                                                                          |
| F.       | lead $x_{t+1}$                                                                           |
| F2.      | 2-period lead $x_{t+2}$                                                                  |
|          |                                                                                          |
| D.       | $\text{difference } x_t - x_{t-1}$                                                       |
| D2.      | difference of difference $x_t-x_{t-1}-\left(x_{t-1}-x_{t-2}\right)=x_t-2x_{t-1}+x_{t-2}$ |
|          |                                                                                          |
| S.       | "seasonal" difference $x_t - x_{t-1}$                                                    |
| S2.      | lag-2 (seasonal) difference $x_t - x_{t-2}$                                              |
|          |                                                                                          |

Time-series operators may be repeated and combined. L3.gnp refers to the third lag of variable gnp. So do LLL.gnp, LL2.gnp, and L2L.gnp. LF.gnp is the same as gnp. DS12.gnp refers to the one-period difference of the 12-period difference. LDS12.gnp refers to the same concept, lagged once.

D1. = S1., but D2.  $\neq$  S2., D3.  $\neq$  S3., and so on. D2. refers to the difference of the difference. S2. refers to the two-period difference. If you wanted the difference of the difference of the 12-period difference of gnp, you would write D2S12.gnp.

Operators may be typed in uppercase or lowercase. Most users would type d2s12.gnp instead of D2S12.gnp.

You may type operators however you wish; Stata internally converts operators to their canonical form. If you typed ld2ls12d.gnp, Stata would present the operated variable as L2D3S12.gnp.

In addition to using operator#, Stata understands operator(numlist) to mean a set of operated variables. For instance, typing L(1/3) .gnp in a varlist is the same as typing L.gnp L2.gnp L3.gnp. The operators can also be applied to a list of variables by enclosing the variables in parentheses; for example,

- . use https://www.stata-press.com/data/r19/gxmpl1
- . list year L(1/3).(gnp cpi)

|                | year                 | L.<br>gnp                  | L2.<br>gnp                 | L3.<br>gnp                 | L.<br>cpi               | L2.<br>cpi              | L3.<br>cpi              |
|----------------|----------------------|----------------------------|----------------------------|----------------------------|-------------------------|-------------------------|-------------------------|
| 1.<br>2.       | 1989<br>1990         | 5837.9                     |                            |                            | 124                     |                         |                         |
| 3.<br>4.       | 1991<br>1992         | 6026.3<br>6367.4           | 5837.9<br>6026.3           | 5837.9                     | 130.7                   | 124<br>130.7            | 124                     |
| 5.             | 1993                 | 6689.3                     | 6367.4                     | 6026.3                     | 140.3                   | 136.2                   | 130.7                   |
| 6.<br>7.<br>8. | 1994<br>1995<br>1996 | 7098.4<br>7433.4<br>7851.9 | 6689.3<br>7098.4<br>7433.4 | 6367.4<br>6689.3<br>7098.4 | 144.5<br>148.2<br>152.4 | 140.3<br>144.5<br>148.2 | 136.2<br>140.3<br>144.5 |

The parentheses notation may be used with any operator. Typing D(1/3) .gnp would return the first through third differences.

The parentheses notation may be used in operator lists with multiple operators, such as L(0/3)D2S12.gnp.

Operator lists may include up to one set of parentheses, which may enclose a numlist; see

The time-series operators L. and F. may be combined with factor variables. If we want to lag the indicator variables for the levels of the factor variable region, we would type iL.region. We could also say that we are specifying the level indicator variables for the lag of the region variables. They are equivalent statements.

The numlists and parentheses notation from both factor varlists and time-series operators may be combined. For example, iL(1/3).region specifies the first three lags of the level indicators for region. If region has four levels, this is equivalent to typing i1L1.region i2L1.region i3L1.region i4L1.region i1L2.region i2L2.region i3L2.region i4L2.region i1L3.region i2L3.region i3L3.region i4L3.region. Pushing the notation further, i(1/2)L(1/3).(region education) specifies the first three lags of the level 1 and level 2 indicator variables for both region and education.

### □ Technical note

The D. and S. time-series operators may not be combined with factor variables because such combinations could have two meanings. iD.a could be the level indicators for the difference of the variable a from its prior period, or it could be the level indicators differenced between the two periods. These are generally not the same values, nor even the same number of indicators. Moreover, they are rarely interesting.

Before you can use time-series operators in varlists, you must set the time variable by using the tsset command:

```
. list l.gnp
time variable not set
r(111);
. tsset time
 (output omitted)
. list l.gnp
 (output omitted)
```

See [TS] tsset. The time variable must take on integer values. Also, the data must be sorted on the time variable. tsset handles this, but later you might encounter

```
. list 1.mpg
not sorted
r(5);
```

Then type sort time or type tsset to reestablish the order.

The time-series operators respect the time variable. L2.gnp refers to  $gnp_{t-2}$ , regardless of missing observations in the dataset. In the following dataset, the observation for 1992 is missing:

- . use https://www.stata-press.com/data/r19/gxmpl2
- . list year gnp 12.gnp, separator(0)

|                            | year                                         | gnp                                                      | L2.<br>gnp                 |
|----------------------------|----------------------------------------------|----------------------------------------------------------|----------------------------|
| 1.<br>2.<br>3.<br>4.<br>5. | 1989<br>1990<br>1991<br>1993<br>1994<br>1995 | 5837.9<br>6026.3<br>6367.4<br>7098.4<br>7433.4<br>7851.9 | 5837.9<br>6367.4<br>7098.4 |

← note, filled in correctly

Operated variables may be used in expressions:

```
. generate gnplag2 = 12.gnp
(3 missing values generated)
```

Stata also understands cross-sectional time-series data. If you have cross sections of time series, you indicate this when you tsset the data:

. tsset country year

See [TS] tsset. In fact, you can type that, or you can type

. xtset country year

xtset is how you set panel data just as tsset is how you set time-series data and here the two commands do the same thing. Some panel datasets are not cross-sectional time series, however, in that the second variable is not time, so xtset also allows

. xtset country

See [XT] xtset.

### Video example

Time series, part 3: Time-series operators

#### 11.5 by varlist: construct

by varlist: command

The by prefix causes command to be repeated for each distinct value or combination of values of the variables in varlist. varlist may contain numeric, string, or a mixture of numeric and string variables. (varlist may not contain time-series operators.)

by is an optional prefix to perform a Stata command separately for each group of observations where the values of the variables in the *varlist* are the same.

During each iteration, the values of the system variables \_n and \_N are set in relation to the first observation in the by-group; see [U] 13.7 Explicit subscripting. The in range qualifier cannot be used with by varlist: because ranges specify absolute rather than relative observation numbers.

## □ Technical note

The inability to combine in and by is not really a constraint because if provides all the functionality of in and a bit more. If you wanted to perform command for the first three observations in each of the by-groups, you could type

. by varlist: command if \_n<=3

The results of *command* would be the same as if you had formed separate datasets for each group of observations, saved them, used each separately, and issued command.

# Example 16

We provide some examples using by in [U] 11.1.2 by varlist: above. We demonstrate the effect of by on \_n, \_N, and explicit subscripting in [U] 13.7 Explicit subscripting.

by requires that the data first be sorted. For instance, if we had data on the average January and July temperatures in degrees Fahrenheit for 420 cities located in the Northeast and West and wanted to obtain the averages, by region, across those cities, we might type

```
. use https://www.stata-press.com/data/r19/citytemp3, clear
(City temperature data)
. by region: summarize tempjan tempjuly
not sorted
r(5);
```

Stata refused to honor our request because the data are not sorted by region. We must either sort the data by region first (see [D] sort) or specify by's sort option (which has the same effect):

. by region, sort: summarize tempjan tempjuly

256

tempjuly

72.10859

| > region = NE                                  |     |          |           |      |      |
|------------------------------------------------|-----|----------|-----------|------|------|
| Variable                                       | Obs | Mean     | Std. dev. | Min  | Max  |
| tempjan                                        | 164 | 27.88537 | 3.543096  | 16.6 | 31.8 |
| tempjuly                                       | 164 | 73.35    | 2.361203  | 66.5 | 76.8 |
| <pre>(output omitted) &gt; region = West</pre> |     |          |           |      |      |
| Variable                                       | Obs | Mean     | Std. dev. | Min  | Max  |
| tempjan                                        | 256 | 46.22539 | 11.25412  | 13   | 72.6 |

6.483131

58.1

93.6

# ▶ Example 17

Using the same data as in the example above, we estimate regressions, by region, of average January temperature on average July temperature. Both temperatures are specified in degrees Fahrenheit.

|  | by | region: | regress | tempjan | tempjuly |
|--|----|---------|---------|---------|----------|
|--|----|---------|---------|---------|----------|

| -> region = NH | Ξ           |           |            |         |            |           |
|----------------|-------------|-----------|------------|---------|------------|-----------|
| Source         | SS          | df        | MS         | Numbe   | r of obs = | 164       |
|                |             |           |            | - F(1,  | 162) =     | 479.82    |
| Model          | 1529.74026  | 1         | 1529.74026 | S Prob  | > F =      | 0.0000    |
| Residual       | 516.484453  | 162       | 3.18817564 | R-squ   | ared =     | 0.7476    |
|                |             |           |            | - Adj R | -squared = | 0.7460    |
| Total          | 2046.22471  | 163       | 12.5535258 |         |            | 1.7855    |
| tempjan        | Coefficient | Std. err. | t          | P> t    | [95% conf. | interval] |
| tempjuly       | 1.297424    | .0592303  | 21.90      | 0.000   | 1.180461   | 1.414387  |
| cons           | -67.28066   | 4.346781  | -15.48     | 0.000   | -75.86431  | -58.697   |
| -> region = We | est         |           |            |         |            |           |
| Source         | l SS        | df        | MS         | Numbe   | r of obs = | 256       |
|                |             |           |            | - F(1.  |            |           |
| Model          | 357.161728  | 1         | 357.161728 | ٠,      | . ,        |           |
| Residual       | 31939.9031  | 254       | 125.74765  |         | =          | 1 111     |
|                |             |           |            | 1       | -squared = | 1 1       |
| Total          | 32297.0648  | 255       | 126.655156 |         |            | 1.12.     |
| tempjan        | Coefficient | Std. err. | t          | P> t    | [95% conf. | interval] |
| tempjuly       | . 1825482   | .1083166  | 1.69       | 0.093   | 0307648    | .3958613  |
| _cons          | 33.0621     | 7.84194   | 4.22       | 0.000   | 17.61859   | 48.5056   |

The regressions show that a 1-degree increase in the average July temperature in the Northeast corresponds to a 1.3-degree increase in the average January temperature. In the West, however, it corresponds to a 0.18-degree increase, which is only marginally significant.

### □ Technical note

by has a second syntax that is especially useful when you want to play it safe:

by  $varlist_1$  ( $varlist_2$ ): command

This says that Stata is to verify that the data are sorted by varlist, varlist, and then, assuming that is true, perform *command* by  $varlist_1$ . For instance,

. by subject (time): generate finalval = val[\_N]

By typing this, we want to create new variable finalval, which contains, in each observation, the final observed value of val for each subject in the data. The final value will be the last value if, within subject, the data are sorted by time. The above command verifies that the data are sorted by subject and time and then, if they are, performs

. by subject: generate finalval = val[\_N]

4

If the data are not sorted properly, an error message will instead be issued. Of course, we could have just typed

. by subject: generate finalval = val[ N]

after verifying for ourselves that the data were sorted properly, as long as we were careful to look.

by's second syntax can be used with by's sort option, so we can also type

. by subject (time), sort: generate finalval = val[ N]

which is equivalent to

- . sort subject time
- . by subject: generate finalval = val[ N]

See Mitchell (2020, chap. 8) for numerous examples of processing groups using the by: construct. Also see Cox (2002).

#### 11.6 Filenaming conventions

Some commands require that you specify a *filename*. Filenames are specified in the way natural for your operating system:

| Windows                                                    | Unix                                                     | Mac                                              |
|------------------------------------------------------------|----------------------------------------------------------|--------------------------------------------------|
| mydata<br>mydata.dta                                       | mydata<br>mydata.dta                                     | mydata<br>mydata.dta                             |
| c:mydata.dta                                               | ~friend/mydata.dta                                       | ~friend/mydata.dta                               |
| "my data"<br>"my data.dta"                                 | "my data"<br>"my data.dta"                               | "my data"<br>"my data.dta"                       |
| <pre>myproj\mydata "my project\my data"</pre>              | myproj/mydata<br>"my project/my data"                    | myproj/mydata<br>"my project/my data"            |
| <pre>C:\analysis\data\mydata "C:\my project\my data"</pre> | <pre>~/analysis/data/mydata "~/my project/my data"</pre> | ~/analysis/data/mydata<br>"~/my project/my data" |
| \data\mydata<br>"\my project\my data"                      | /data/mydata<br>"/my project/my data"                    | /data/mydata<br>"/my project/my data"            |

We strongly discourage using Unicode characters beyond plain ASCII in filenames because different operating systems use different UTF encodings for Unicode characters. For example, because Linux encodes filenames in UTF-8 and Windows encodes them in UTF-16, the file may become unusable after it has been transferred from one system to another if it contains Unicode characters beyond plain ASCII.

In most cases, where *filename* is a file that you are loading, *filename* may also be a URL. For instance, we might specify use https://www.stata-press.com/data/r19/nlswork.

All operating systems allow blanks in filenames, and so does Stata. However, if the filename includes a blank, you must enclose the filename in double quotes. Typing

. save "my data"

would create the file my data.dta. Typing

. save my data

would be an error.

Usually (the exceptions being copy, dir, 1s, erase, rm, and type), Stata automatically provides a file extension if you do not supply one. For instance, if you type use mydata, Stata assumes that you mean use mydata.dta because .dta is the file extension Stata normally uses for data files.

Stata provides the following default file extensions that are used by various commands:

```
.ado
              automatically loaded do-files
.dct
              text data dictionary
.do
              do-file
.dot
              decision tree plot file
.dta
              Stata dataset file format
              Stata frameset file format
.dtas
              datasignature file
.dtasig
              graph
.gph
.grec
              Graph Editor recording (text format)
.irf
              impulse-response function datasets
              log file in text format
.log
              Mata source code
.mata
              Mata library
.mlib
.mmat
              Mata matrix
              Mata object file
              text-format data
.raw
              log file in SMCL format
.smcl
              business calendars
.stbcal
              saved estimates
.ster
              ancillary file to . ster when using the cate command
.stgrf
              help file
.sthlp
              Stata collection results, labels, and styles
.stjson
.stpr
              project file
              parameter-trace file; see [MI] mi ptrace
.stptrace
              SEM Builder file
.stsem
              spatial weighting matrix
.stswm
.stswp
              Do-file Editor backup (swap) file
              ancillary file to . ster when using lasso commands
.stxer
              checksum files to verify network transfers
. S11m
```

You do not have to name your data files with the .dta extension—if you type an explicit file extension, it will override the default. For instance, if your dataset was stored as myfile.dat, you could type use myfile.dat. If your dataset was stored as simply myfile with no file extension, you could type the period at the end of the filename to indicate that you are explicitly specifying the null extension. You would type use myfile. to use this dataset.

### □ Technical note

Stata also uses other file extensions. These files are of interest only to advanced programmers or are for Stata's internal use. They are

```
.class
           class file for object-oriented programming; see [P] class
           dialog resource file
.dlg
           dialog resource include file
.idlg
           help include file
.ihlp
           search's keyword database file
.key
           maintenance file (for Stata's internal use only)
.maint
           menu file (for Stata's internal use only)
.mnu
.pkg
           user-site package file
           compiled addition (DLL)
.plugin
           control file for a graph scheme
.scheme
.style
           graph style file
           user-site description file
.toc
```

#### 11.6.1 A special note for Mac users

Have you seen the notation myfolder/myfile before? This notation is called a path and describes the location of a file or folder (also called a directory).

You do not have to use this notation if you do not like it. You could instead restrict yourself to using files only in the current folder. If that turns out to be too restricting, Stata for Mac provides enough menus and buttons that you can probably get by. You may, however, find the notation convenient. If you do, here is the rest of the definition.

The character / is called a path delimiter and delimits folder names and filenames in a path. If the path starts with no path delimiter, the path is relative to the current folder.

For example, the path myfolder/myfile refers to the file myfile in the folder myfolder, which is contained in the current folder.

The characters . . refer to the folder containing the current folder. Thus . . /myfile refers to myfile in the folder containing the current folder, and ../nextdoor/myfile refers to myfile in the folder nextdoor in the folder containing the current folder.

If a path starts with a path delimiter, the path is called an absolute path and describes a fixed location of a file or folder name, regardless of what the current folder is. The leading / in an absolute path refers to the root directory, which is the main hard drive from which the operating system is booted. For example, the path /myfolder/myfile refers to the file myfile in the folder myfolder, which is contained in the main hard drive.

#### 11.6.2 A shortcut to your home directory

Stata understands ~ to mean your home directory. Thus, you can refer to a dataset named mydata.dta in a subdirectory named mydir within your home directory by referring to the path

```
~\mydir\mydata.dta
```

in Stata for Windows or by referring to the path

```
~/mydir/mydata.dta
```

in Stata for Mac or Stata for Unix.

#### References 11.7

Baum, C. F. 2016. An Introduction to Stata Programming. 2nd ed. College Station, TX: Stata Press.

Buis, M. L. 2020. Stata tip 135: Leaps and bounds. Stata Journal 20: 244–249.

Cox, N. J. 2002. Speaking Stata: How to move step by: step. Stata Journal 2: 86–102.

2009. Stata tip 79: Optional arguments to options. Stata Journal 9: 504.

-. 2023. Stata tip 151: Puzzling out some logical operators. Stata Journal 23: 293-297.

Cox, N. J., and C. B. Schechter. 2019. Speaking Stata: How best to generate indicator or dummy variables. Stata Journal 19: 246-259.

-. 2023. Stata tip 152: if and if: When to use the if qualifier and when to use the if command. Stata Journal 23: 589-594.

Daniels, L., and N. Minot. 2020. An Introduction to Statistics and Data Analysis Using Stata. Thousand Oaks, CA: Sage.

Koley, G. I. 2006. Stata tip 31: Scalar or variable? The problem of ambiguous names. Stata Journal 6: 279–280.

Mitchell, M. N. 2020. Data Management Using Stata: A Practical Handbook. 2nd ed. College Station, TX: Stata Press.

Ryan, P. 2005. Stata tip 22: Variable name abbreviation. Stata Journal 5: 465-466.

Stata, Stata Press, Mata, NetCourse, and NetCourseNow are registered trademarks of StataCorp LLC. Stata and Stata Press are registered trademarks with the World Intellectual Property Organization of the United Nations. StataNow is a trademark of StataCorp LLC. Other brand and product names are registered trademarks or trademarks of their respective companies. Copyright © 1985–2025 StataCorp LLC, College Station, TX, USA. All rights reserved.

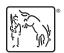